## **Strumenti**

# *Architectour.net*

*Un viaggio nell'architettura contemporanea*

Linda Ciacchini

*Biblioteca di Medicina veterinaria Università degli studi di Pisa l.ciacchini@vet.unipi.it*

Nella nostra epoca stiamo assistendo a una nuova fase della progettazione architettonica, volta a creare nuove centralità urbane e a gestire in maniera più responsabile e organizzata il patrimonio storico, artistico e architettonico. A questo si aggiunge il fatto che i concorsi in architettura sono soprattutto concorsi internazionali di idee, i quali contribuiscono a diffondere saperi provenienti da tutto il mondo e a sviluppare una cultura dell'architettura e della pianificazione territoriale che diventa patrimonio globale. In questo scenario si inserisce il portale Architectour.net, che cerca di mettere a disposizione, nel modo più esauriente possibile, tutte le conoscenze accumulate e tutti gli strumenti di riflessione e di critica necessari; grazie soprattutto a un database dove sono documentate opere realizzate e ancora esistenti del XX e XXI secolo, con particolare attenzione agli aspetti d'innovazione tecnica, linguistica, strutturale e sociale. Il "Laboratorio Europa" e le opere degli ultimi vent'anni sono campi d'indagine privilegiati.

Sfruttando le grandi potenzialità di Internet per la diffusione dei contenuti, AR (Architectour.net) consente la conoscenza "diretta" delle opere di architettura in senso documentario, grazie all'organizzazione dei suoi contenuti, e in senso fisico e reale, grazie al suo *locator*, un complesso strumento di localizzazione geografica. I dati sono facilmente accessibili e aggiornabili, e i percorsi di ricerca agili ed efficaci. Si può quindi utilizzare questo strumento quando

si vuole intraprendere un viaggio e, ad esempio, si vuole sapere tutto ciò che è stato costruito in quella città; oppure il nome dell'architetto che ha realizzato una certa opera, o viceversa, come si chiama l'opera di un certo architetto. Attualmente vi sono raccolti circa 3.400 autori e 5.700 opere. Gli ambiti disciplinari considerati sono:

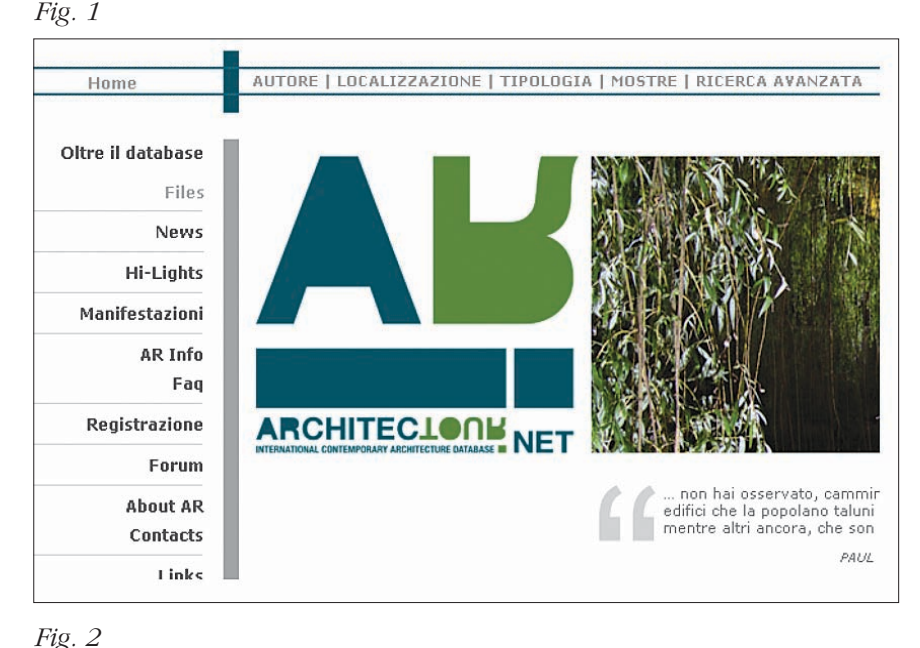

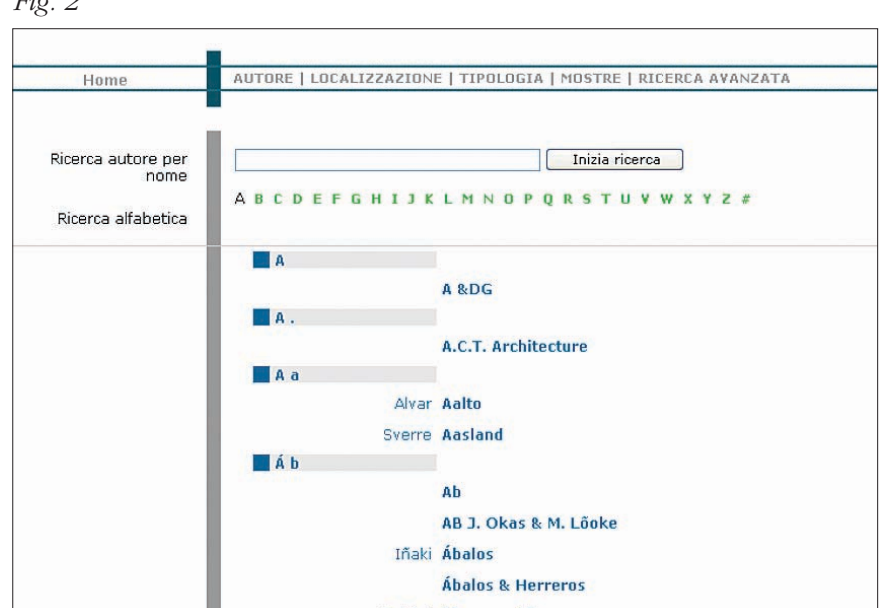

# **Strumenti**

architettura, architettura del paesaggio ed ambienti naturali, urbanistica e progettazione urbana; e vanno a costituire una chiave di ricerca per *Tipologia*, che consente di passare dalle macrocategorie poc'anzi elencate alle tipologie in base alla destinazione d'uso. Selezionando dapprima il tipo di opera e poi cliccando sul bottone "Inizia ricerca" otterremo come risultato la lista delle opere comprese in quella tipologia, che possono essere ordinate per *Data*, ossia dalla più recente alla più lontana nel tempo; per *Luogo*, cioè alfabeticamente, prima per nazione e poi per città; per *Nome opera*, ossia in ordine alfabetico; per *Notorietà*, cioè dalla più nota alla meno nota. La notorietà è calcolata in base ad una somma di punti dipendenti dal numero di premi ricevuti dall'opera, dalle mostre dove è stata esposta in una qualche forma, dai film e spot nei quali l'opera è stata mostrata, dal numero di citazioni in bibliografia; ed è sempre indicata da un'icona al margine destro costituita da "tacche" che, se scure, ne indicano l'importanza. Le "tacche" sono sei e una "tacca" significa che l'opera ha ricevuto da una a due "citazioni"; due "tacche", da tre a cinque; tre "tacche", da sei a dieci; quattro "tacche", da undici a venti; cinque "tacche", da ventuno a cinquanta; sei "tacche", oltre cinquanta "citazioni". Le altre chiavi di ricerca principali sono per *Autore* e per *Localizzazione*.

La ricerca per *Autore* (figura 2), effettuabile digitando il nome o selezionando la lettera iniziale, indirizza dapprima alla scheda biografica dell'autore, con l'elenco di tutte le opere realizzate, e da qui alle singole opere.

La ricerca per *Localizzazione* si basa sul criterio geografico di organizzazione, e consente la ricerca di un'opera per continente, nazione, regione, provincia, città, quartiere o altra suddivisione politico-amministrativa di tutti gli stati del mondo. Infatti, è possibile ricercare la città digitando direttamente il nome o scegliendo dalla lista alfabetica la lettera iniziale, accedendo così a un elenco di città ordinato per lettera. Nella ricerca per *Localizzazione* è possibile anche ricercare l'opera o la città partendo dalla lista dei continenti o dalla mappa sensibile di essi, passando poi alla scelta della nazione e così via per tutte le suddivisioni esistenti. Ad ogni livello è possibile accedere all'elenco delle opere comprese in quel determinato territorio. Una volta scelta la città si accede all'elenco delle opere ivi presenti che si possono ordinare per *Data*, per *Luogo*, per *Nome opera* e per *Notorietà*, secondo la stessa logica utilizzata per la ricerca per *Tipologia*. Questo tipo di ricerca consente di crearsi un percorso logico di visita alle opere architettoniche di una città, in previsione di un viaggio.

È possibile inoltre una *Ricerca avanzata* (figura 3) che combina, moltiplicandole, le possibilità di ricerca introducendo altre chiavi. I campi principali combinabili sono *Autore*; *Opera*; *Luogo*; *Anni*, dove si può precisare il periodo di interesse; *Bibliografia*, indicando, ad esempio, l'autore o il titolo di un libro; *Film*, in cui è mostrata un'opera, indicando il titolo del film, o un attore che vi ha partecipato, o il regista; *Classificazione*, che attinge alla suddivisione per tipologia. I bottoni "Seleziona autore" e "Seleziona luogo" obbligano a una ricerca preliminare dell'autore dell'opera e del luogo dove è ubicata. I risultati della ricerca andranno a riempire automaticamente i campi *Autore* e *Luogo*, nei quali non è possibile inserire direttamente i termini. Questo perché viene attivata una pre-ricerca che in base all'autore effettua una selezione delle sue opere. Questa pre-selezione costituisce l'insieme delle opere

*Fig. 3*

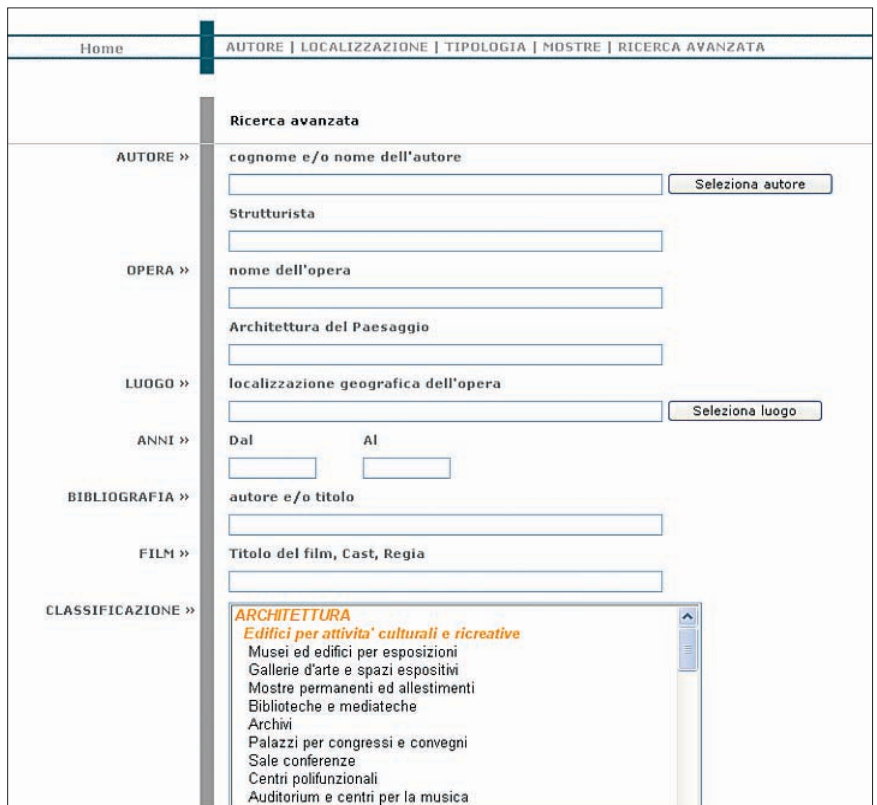

## **Strumenti**

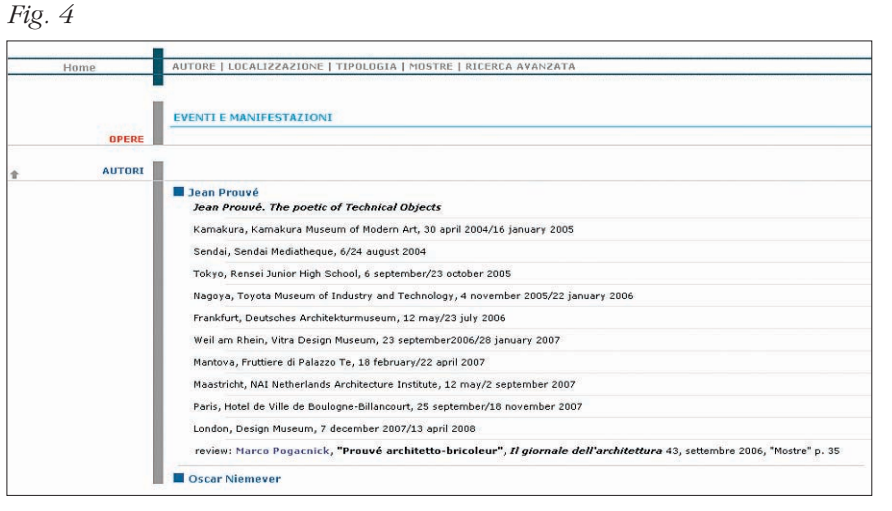

sul quale proseguirà la ricerca, una volta definiti gli altri criteri. La stessa logica è stata utilizzata per il campo *Luogo*. Lo scopo è quello di rendere più "leggera" e veloce la ricerca ed evitare risultati fuorvianti. Infatti, per fare un esempio, ricercando l'autore "Rossi" potremmo ottenere tre autori che si chiamano "Rossi"; a quel punto si sceglie il "Rossi" che stiamo cercando e si prosegue con la ricerca. La ricerca per nome dell'opera è possibile solo dalla "maschera" della *Ricerca avanzata*.

In definitiva, per ogni opera è possibile conoscere non solo l'autore, il committente, i materiali utilizzati, le aziende coinvolte, i riferimenti bibliografici, la localizzazione ecc., ma anche visualizzare foto, planimetrie e rendering originali se vicino al nome dell'opera, sul margine destro dello schermo, è presente un'icona che rappresenta una macchina fotografica. Una volta entrati nella scheda completa dell'opera basterà cliccare su un'immagine tra quelle visualizzate in alto e si accederà alla documentazione in linea. Di ogni autore, oltre alle opere, è possibile conoscere la biografia, i premi vinti, i libri pubblicati ecc.

Una descrizione a parte merita la voce *Mostre* (figura 4), che offre l'elenco delle mostre in corso raggruppate per opera e per autore in ordine alfabetico. Le mostre vengono estrapolate dalle schede degli *Autori* e delle *Opere*. L'utente che vuole visitare una mostra ha così un elenco aggiornato dal quale ricevere stimoli e suggerimenti. Per avere invece l'elenco di tutte le mostre che ci sono state fino ad oggi su un particolare autore o opera, basta cliccare sul nome dell'autore e dell'opera.

I dati raccolti nelle sezioni delle schede relative sia alle opere che agli autori sono liberamente consultabili. Le ricerche per *Localizzazione*, per *Tipologia* e per *Ricerca avanzata*, sono consultabili previa registrazione. La registrazione consente anche di accedere a contenuti aggiuntivi, quali articoli, saggi, reportage ecc., non limitandosi alla visualizzazione dell'abstract, che invece è sempre consentita.

Alcune particolarità. Per i cognomi e nomi degli autori facilmente "storpiabili" c'è un database di controllo contenente tutte le più comuni forme errate. Per i luoghi di nascita degli architetti è stato creato un database a parte, rispetto a quello della ricerca per *Localizzazione* delle opere, che contiene i nomi delle nazioni anche non più esistenti.

Le informazioni per compilare le schede relative agli autori e alle opere vengono ottenute, in una prima fase, dallo spoglio di riviste specializzate, dalle quali si ricavano i dati preliminari che consentono di prendere direttamente contatto con gli autori delle opere e completare le schede con tutte le informazioni previste e la documentazione relativa.

Il fatto che il database sia "ospitato" all'interno di una rivista online consente ai contenuti tematici della rivista di relazionarsi con le schede delle opere presenti nel database. I contenuti tematici, raccolti sotto la voce *Oltre il database*, rappresentano il *corpus* documentario di AR. I collegamenti tramite link tra gli approfondimenti tematici e i contenuti del database consentono di arricchire le ricerche individuali suggerendo percorsi mirati.

Sia il database che la rivista sono concepiti per essere uno strumento di riferimento soprattutto per studiosi, studenti e professionisti, ma anche gli appassionati possono trovarlo utile come semplice strumento di conoscenza o di guida alle opere rilevanti dell'architettura moderna e contemporanea.

#### **Abstract**

*The portal Architectour.net, online magazine and database, tries to make available the whole existing knowledge and all the instruments of the critical reflection needed in the field of modern and contemporary architecture, allowing "direct" knowledge of the architectural works in a documentary sense. The thematic content of the online magazine is related with cards of works contained in the database through links that allow to enrich individual research, suggesting specific pathways. The portal Architectour.net intends to be a tool of reference for scholars, students and professionals but also enthusiasts can benefit from its consultation.*